# **[Praca w różnych językach](https://pomoc.comarch.pl/altum/2023/documentation/praca-w-roznych-jezykach/)**

### **Tłumaczenia procesów**

W celu dodania/edycji nazwy i opisu procesu w innym języku należy zaznaczyć dany proces i wybrać przycisk [**Zmień nazwę**], a następnie przycisk [**Zaawansowane**].

|        | Biblioteka procesów<br>System<br>O                                             |                                   |              |                             |  |                |                         |               |                    |   |                                                                                                    |               |    |                     |                  |                      |                         |
|--------|--------------------------------------------------------------------------------|-----------------------------------|--------------|-----------------------------|--|----------------|-------------------------|---------------|--------------------|---|----------------------------------------------------------------------------------------------------|---------------|----|---------------------|------------------|----------------------|-------------------------|
|        |                                                                                | $\mathbb{R}^d$                    | $\mathbb{C}$ | $\mathcal{L}$ $\mathcal{D}$ |  | $\mathfrak{B}$ | $\overline{\mathbf{z}}$ | $\mathcal{F}$ | $\mathfrak{D}$     | 圓 | $\rightarrow$                                                                                                    | Ŀ.            | DI | 旧                   |                  |                      |                         |
| Dodaj  | Usuń Edytu                                                                     | Zmień                             |              | Odśwież Importuj Eksportuj  |  | Zmień          | Zmień                   |               | Importuj Eksportuj |   | Załączniki Monitorowanie                                                                                                    | Generuj Pokaż |    | Zmień               |                  |                      |                         |
|        |                                                                                | nazwe                             |              | Biblioteka procesów         |  |                | priorytet publikację    |               | Referencje         |   | procesów<br>Administracja                                                                                                    | Dokumentacja  |    | profil<br>Śledzenie |                  |                      |                         |
|        | Biblioteka procesów                                                            | Proces prezentacyjny $\ \times\ $ |              |                             |  |                |                         |               |                    |   |                                                                                                    |               |    |                     |                  |                      |                         |
|        |                                                                                |                                   |              |                             |  |                |                         |               |                    |   |                                                                                                    |               |    |                     |                  |                      |                         |
| Szukaj |                                                                                |                                   |              |                             |  |                |                         |               |                    |   |                                                                                                    |               |    |                     |                  |                      |                         |
|        | Nazwa                                                                          |                                   |              |                             |  |                | Opis                    |               |                    |   |                                                                                                    |               |    |                     | Profil śledzenia | Priorytet            | Opublikowany?           |
|        | Typ procesu: Globalny                                                          |                                   |              |                             |  |                |                         |               |                    |   |                                                                                                    |               |    |                     |                  |                      |                         |
|        | Proces prezentacyjny                                                           |                                   |              |                             |  |                |                         |               |                    |   |                                                                                                    |               |    |                     | Ogólny           | Normalny             | $\overline{\vee}$       |
|        | Generowanie dokumentów przeciwnych dla operacji realizowanych pom              |                                   |              |                             |  |                |                         |               |                    |   | Zadaniem procesu jest wystawianie dokumentów przeciwnych w przypadku zarejestr v Ogólny                                                                                                   |               |    |                     |                  | Normalny             | $\overline{\vee}$<br>∩  |
|        | Automatyczna obsługa transakcji wewnątrzwspólnotowej<br>Aktualizuj kursy walut |                                   |              |                             |  |                |                         |               |                    |   | Proces automatyzuje obsługę transakcji wewnątrzwspólnotowych rejestrowanych w : v   Ogólny<br>Proces w swoich domyślnych ustawieniach aktualizuje kursy walut dla typu kursu wsładowych a |               |    |                     |                  | Normalny<br>Normalny | $\overline{\mathbf{M}}$ |
|        |                                                                                |                                   |              |                             |  |                |                         |               |                    |   |                                                                                                    |               |    |                     |                  |                      |                         |
|        |                                                                                |                                   |              |                             |  |                |                         |               |                    |   |                                                                                                    |               |    |                     |                  |                      |                         |
|        |                                                                                |                                   |              |                             |  |                |                         |               |                    |   |                                                                                                    |               |    |                     |                  |                      |                         |
|        |                                                                                |                                   |              |                             |  |                |                         |               |                    |   |                                                                                                    |               |    |                     |                  |                      |                         |
|        |                                                                                |                                   |              |                             |  |                |                         |               |                    |   |                                                                                                    |               |    |                     |                  |                      |                         |
|        |                                                                                |                                   |              |                             |  |                |                         |               |                    |   |                                                                                                    |               |    |                     |                  |                      |                         |
|        |                                                                                |                                   |              |                             |  |                |                         |               |                    |   |                                                                                                    |               |    |                     |                  |                      |                         |
|        |                                                                                |                                   |              |                             |  |                |                         |               |                    |   |                                                                                                    |               |    |                     |                  |                      |                         |
|        |                                                                                |                                   |              |                             |  |                |                         |               |                    |   |                                                                                                    |               |    |                     |                  |                      |                         |
|        |                                                                                |                                   |              |                             |  |                |                         |               |                    |   |                                                                                                    |               |    |                     |                  |                      |                         |
|        |                                                                                |                                   |              |                             |  |                |                         |               |                    |   |                                                                                                    |               |    |                     |                  |                      |                         |
|        |                                                                                |                                   |              |                             |  |                |                         |               |                    |   |                                                                                                    |               |    |                     |                  |                      |                         |
|        |                                                                                |                                   |              |                             |  |                |                         |               |                    |   |                                                                                                    |               |    |                     |                  |                      |                         |
|        |                                                                                |                                   |              |                             |  |                |                         |               |                    |   |                                                                                                    |               |    |                     |                  |                      |                         |
|        |                                                                                |                                   |              |                             |  |                |                         |               |                    |   |                                                                                                    |               |    |                     |                  |                      |                         |

Zmiana nazwy i tłumaczeń procesu

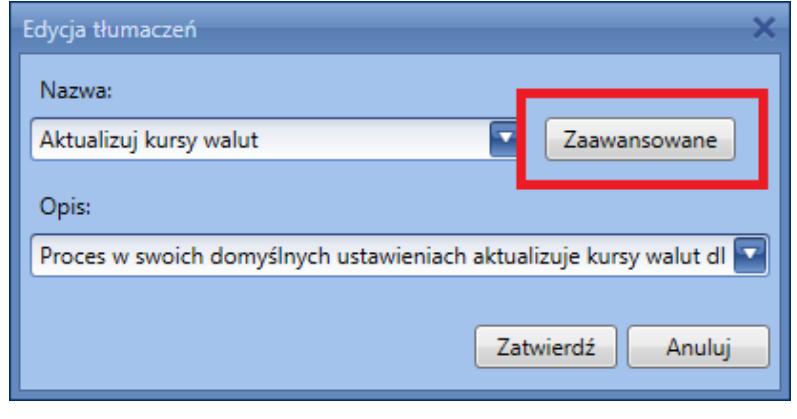

Edycja nazwy procesu

|                             | Edycja tłumaczeń |                                      |                                               |                         |  |  |  |  |  |  |
|-----------------------------|------------------|--------------------------------------|-----------------------------------------------|-------------------------|--|--|--|--|--|--|
| Aktualizuj kursy walut<br>v |                  |                                      | Proces w swoich domyślnych                    | polski (Polska)<br>▼    |  |  |  |  |  |  |
|                             |                  | Nazwa                                | Opis                                          | Język                   |  |  |  |  |  |  |
|                             |                  | Update Exchange Rates                | According to its default settings, this proce | English (United States) |  |  |  |  |  |  |
|                             |                  | Aktualizuj kursy walut               | Proces w swoich domyślnych ustawieniach       | polski (Polska)         |  |  |  |  |  |  |
|                             |                  | Mettre à jour les taux de change des | Par défaut, le processus met à jour les taux  | français (France)       |  |  |  |  |  |  |
|                             |                  | Wechselkurse aktualisieren           | In Standardeinstellungen aktualisiert der Pr  | Deutsch (Deutschland)   |  |  |  |  |  |  |
|                             |                  |                                      |                                               |                         |  |  |  |  |  |  |
|                             |                  |                                      |                                               | Zatwierdź<br>Anuluj     |  |  |  |  |  |  |

Edycja tłumaczeń procesu

Aby nadać procesowi tłumaczenie należy wybrać przycisk plusa, a następnie wybrać język i wypełnić pole nazwy. W celu edycji tłumaczenia należy zaznaczyć dany wpis i zmodyfikować odpowiednie pola. Po wprowadzeniu modyfikacji należy wybrać przycisk [**Zatwierdź**].

### **Tłumaczenia aktywności**

W celu dodania/edycji tłumaczeń dla aktywności w edytorze BPM należy wcisnąć ikonę ołówka znajdującą się na elemencie. Tłumaczenia definiowane są w taki sam sposób jak tłumaczenia procesów.

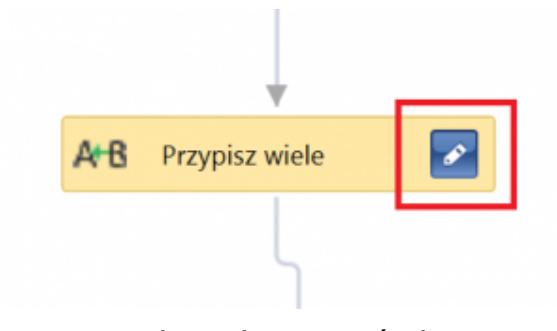

Tłumaczenie aktywności

|                     | $\mathsf{x}$<br>Edycja tłumaczeń |                  |                 |                               |  |  |  |  |  |
|---------------------|----------------------------------|------------------|-----------------|-------------------------------|--|--|--|--|--|
| Przypisz wiele<br>▼ |                                  |                  | polski (Polska) |                               |  |  |  |  |  |
|                     |                                  | Nazwa            | Opis            | Język                         |  |  |  |  |  |
|                     |                                  | Przypisz wiele   |                 | polski (Polska)               |  |  |  |  |  |
|                     |                                  | Assign Many      |                 | English (United States)       |  |  |  |  |  |
|                     |                                  | Mehrere zuweisen |                 | Deutsch (Deutschland)         |  |  |  |  |  |
|                     | Assigner plusieurs               |                  |                 | français (France)             |  |  |  |  |  |
|                     |                                  | Asignar varios   |                 | Español (España, alfabetizaci |  |  |  |  |  |
|                     | Zatwierdź<br>Anuluj              |                  |                 |                               |  |  |  |  |  |

Edycja tłumaczeń aktywności

#### **Tłumaczenia parametrów**

W celu dodania/edycji tłumaczeń *[parametrów](https://pomoc.comarch.pl/altum/documentation/bpm/praca-z-procesem/parametry/)* należy wybrać przycisk [**…**] podczas edycji pola, do którego tłumaczenie ma zostać dodane. Można to zrobić zarówno dla nazwy jak i dla opisu.

| System<br>Biblioteka procesów<br>Parametry<br>$\vert \mathsf{x} \vert$<br>$\mathscr{A}$<br>Zastosuj Zamknij<br>W<br>Dodaj<br>Usuń<br>góre<br>Parametry<br>Zmiany<br>Biblioteka procesów<br>Proces prezentacyjny $\ \times\ $<br>Aktualizuj kursy walut > Parametry procesu<br>$ \mathbf{X} \mathbf{\hat{+}} \mathbf{\hat{v}} $ $\mathbf{\hat{s}}$ Szukaj | W<br>dół<br>Aktualizuj kursy walut X |                                                                     |                                  |                  |                   | ◔<br>$\bullet$ $\times$ |
|----------------------------------------------------------------------------------------------------|--------------------------------------|---------------------------------------------------------------------|----------------------------------|------------------|-------------------|-------------------------|
| Parametr                                                                                                    | Nazwa                                | Opis                                                                | <b>Typ</b>                       | Wartość domyślna | Startowy          | Pytaj o wartość         |
| WorkflowInitiator                                                                                                    | Inicjator procesu                    | Nazwa operatora, którego działanie                                  | Comarch.Workflow.Library.Workflo |                  | $\triangledown$   | ☑                       |
| WorkflowCreationTime                                                                                                    | Czas uruchomienia procesu            | Pokładna data i godzina otrzymania System.DateTime                  |                                  |                  | $\triangledown$   | $\triangledown$         |
| ExchangeRateType                                                                                                    | Nazwa typu kursu walut               | m Nazwa typu kursu walut, dla którego String                        |                                  |                  | $\nabla$          | $\overline{\mathbf{v}}$ |
| PublicationDate                                                                                                    | Data publikacji kursu                | Data publikacji kursu, wg której ma                                 | System.DateTime                  | DateTime.Now     | $\overline{\vee}$ | $\overline{\vee}$       |
| <b>UserName</b>                                                                                                    | Nazwa użytkownika (operatora)        | Nazwa użytkownika, który ma zostać String                           |                                  |                  | $\overline{\vee}$ | $\overline{\vee}$       |
| Context                                                                                                    | Kontekst wykonania instancji procesu | Informację o tym w jakim kontekście Comarch.Workflow.Library.Argume |                                  |                  | $\nabla$          | $\overline{\vee}$       |
|                                                                                                    |                                      |                                                                     |                                  |                  |                   |                         |

Tłumaczenie parametru

| Edycja tłumaczeń |                                           |                         |  |  |  |  |  |  |
|------------------|-------------------------------------------|-------------------------|--|--|--|--|--|--|
|                  | Nazwa typu kursu walut<br>▼               | polski (Polska)<br>▼    |  |  |  |  |  |  |
|                  | Opis                                      | Język                   |  |  |  |  |  |  |
|                  | Nazwa typu kursu walut                    | polski (Polska)         |  |  |  |  |  |  |
|                  | Nom du type de taux de change des devises | français (France)       |  |  |  |  |  |  |
|                  | Name des Typs des Währungskurses          | Deutsch (Deutschland)   |  |  |  |  |  |  |
|                  | Exchange Rate Type Name                   | English (United States) |  |  |  |  |  |  |
|                  |                                           |                         |  |  |  |  |  |  |
|                  |                                           | Zatwierdź<br>Anuluj     |  |  |  |  |  |  |

Edycja tłumaczeń parametru

## **Tłumaczenia profili śledzenia**

W celu dodania/edycji tłumaczeń *[profili śledzenia](https://pomoc.comarch.pl/altum/documentation/bpm/edytor-procesow/ustawienia-wykonywania-procesu/)* należy wybrać przycisk [**Tłumaczenia**] podczas edycji lub dodawania nowego profilu.

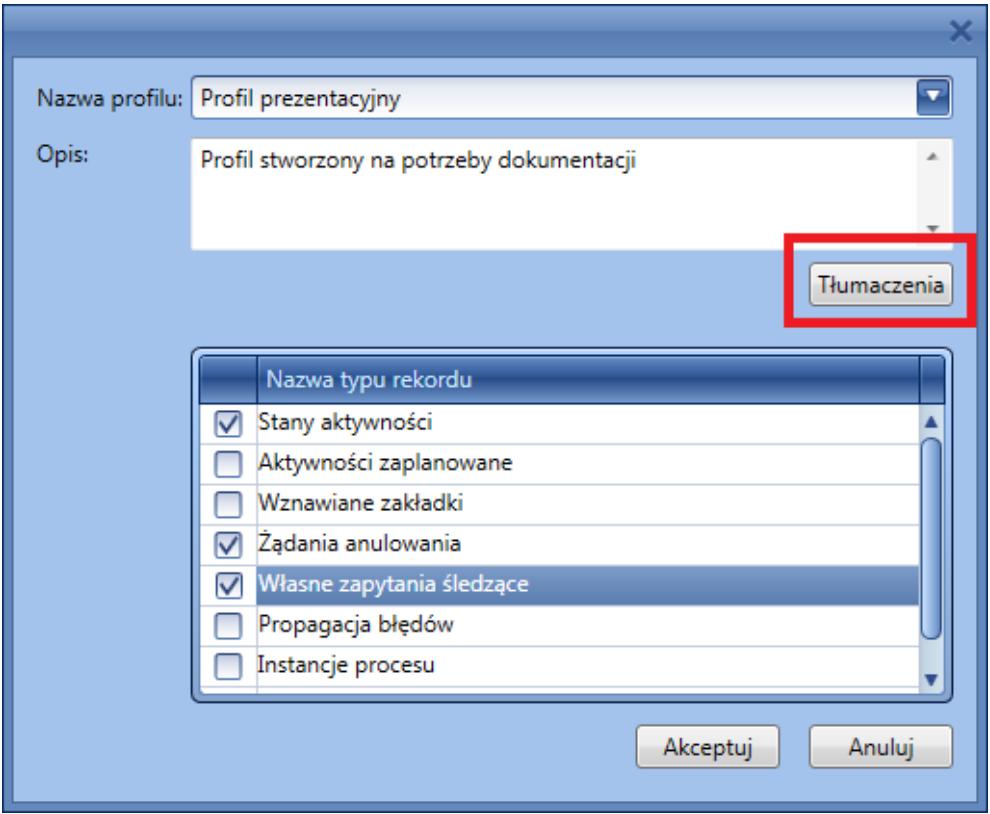

Tłumaczenie profilu śledzenia

|  | Edycja tłumaczeń     |                                            |                         |
|--|----------------------|--------------------------------------------|-------------------------|
|  | Profil prezentacyjny | Profil stworzony na potrzeby               | polski (Polska)         |
|  | Nazwa                | Opis                                       | Język                   |
|  | Profil prezentacyjny | Profil stworzony na potrzeby dokumentacji  | polski (Polska)         |
|  | Presentation profile | Profile created for documentation purposes | English (United States) |
|  |                      |                                            |                         |
|  |                      |                                            |                         |
|  |                      |                                            |                         |
|  |                      |                                            | Zatwierdź<br>Anuluj     |
|  |                      |                                            |                         |

Edycja tłumaczeń profilu śledzenia